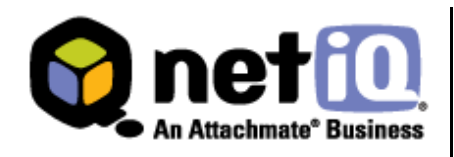

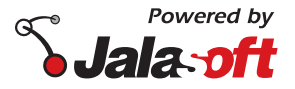

# **Contents**

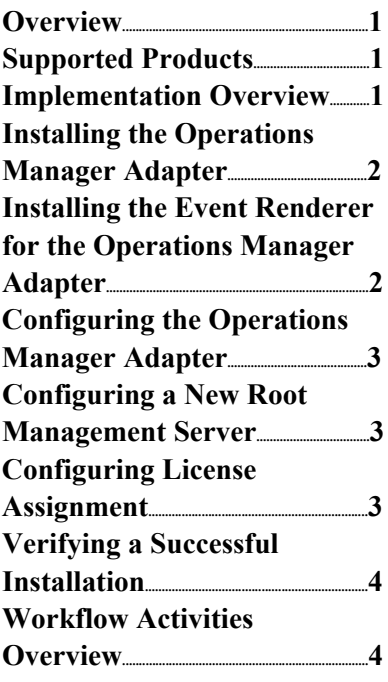

# **NetIQ® Aegis™ Adapter for Microsoft System Center Operations Manager Configuration Guide**

June 2009

This document provides information on how to install and configure the NetIQ Aegis Adapter for Microsoft System Center Operations Manager in your environment.

THIS DOCUMENT AND THE SOFTWARE DESCRIBED IN THIS DOCUMENT ARE FURNISHED UNDER AND ARE SUBJECT TO THE TERMS OF A LICENSE AGREEMENT OR A NON-DISCLOSURE AGREEMENT. EXCEPT AS EXPRESSLY SET FORTH IN SUCH LICENSE AGREEMENT OR NON-DISCLOSURE AGREEMENT, NETIQ CORPORATION PROVIDES THIS DOCUMENT AND THE SOFTWARE DESCRIBED IN THIS DOCUMENT "AS IS" WITHOUT WARRANTY OF ANY KIND, EITHER EXPRESS OR IMPLIED, INCLUDING, BUT NOT LIMITED TO, THE IMPLIED WARRANTIES OF MERCHANTABILITY OR FITNESS FOR A PARTICULAR PURPOSE. SOME STATES DO NOT ALLOW DISCLAIMERS OF EXPRESS OR IMPLIED WARRANTIES IN CERTAIN TRANSACTIONS; THEREFORE, THIS STATEMENT MAY NOT APPLY TO YOU.

This document and the software described in this document may not be lent, sold, or given away without the prior written permission of NetIQ Corporation, except as otherwise permitted by law. Except as expressly set forth in such license agreement or non-disclosure agreement, no part of this document or the software described in this document may be reproduced, stored in a retrieval system, or transmitted in any form or by any means, electronic, mechanical, or otherwise, without the prior written consent of NetIQ Corporation. Some companies, names, and data in this document are used for illustration purposes and may not represent real companies, individuals, or data.

This document could include technical inaccuracies or typographical errors. Changes are periodically made to the information herein. These changes may be incorporated in new editions of this document. NetIQ Corporation may make improvements in or changes to the software described in this document at any time.

#### **© 2009 NetIQ Corporation. All Rights Reserved.**

U.S. Government Restricted Rights: If the software and documentation are being acquired by or on behalf of the U.S. Government or by a U.S. Government prime contractor or subcontractor (at any tier), in accordance with 48 C.F.R. 227.7202- 4 (for Department of Defense (DOD) acquisitions) and 48 C.F.R. 2.101 and 12.212 (for non-DOD acquisitions), the government's rights in the software and documentation, including its rights to use, modify, reproduce, release, perform, display or disclose the software or documentation, will be subject in all respects to the commercial license rights and restrictions provided in the license agreement.

Microsoft System Center Operations Manager, Microsoft System Center and Microsoft are trademarks or registered trademarks of Microsoft Corporation.

Jalasoft and the Jalasoft logo are trademarks or registered trademarks of Jalasoft Inc.

ActiveAgent, ActiveAnalytics, ActiveAudit, ActiveReporting, ADcheck, Aegis, AppAnalyzer, AppManager, the cube logo design, Change Administrator, Change Guardian, Compliance Suite, Directory and Resource Administrator, Directory Security Administrator, Domain Migration Administrator, Exchange Administrator, File Security Administrator, Group Policy Administrator, Group Policy Guardian, Group Policy Suite, IntelliPolicy, Knowing is Everything, Knowledge Scripts, Mission Critical Software for E-Business, MP3check, NetConnect, NetIQ, the NetIQ logo, the NetIQ Partner Network design, Patch Manager, PSAudit, PSDetect, PSPasswordmail.Manager, PSSecure, Risk and Compliance Center, Secure Configuration Manager, Security Administration Suite, Security Analyzer, Security Manager, Server Consolidator, VigilEnt, Vivinet, Vulnerability Manager, Work Smarter, and XMP are trademarks or registered trademarks of NetIQ Corporation or its subsidiaries in the United States and other jurisdictions. All other company and product names mentioned are used only for identification purposes and may be trademarks or registered trademarks of their respective companies.

### **Overview**

The NetIQ Aegis Adapter for Microsoft System Center Operations Manager (Operations Manager adapter) allows the automation of run books and broader processes in Operations Manager from your NetIQ Aegis Console.

The Operations Manager adapter includes a library of workflow activities specific to System Center Operations Manager that Process Authors can use in the Workflow Designer.

For more information about activities or activity libraries, see the *Administrator Guide for Aegis.*

# **Supported Products**

The Operations Manager adapter supports the following software versions:

- NetIQ Aegis 2.1
- Microsoft System Center Operations Manager 2007 SP1

### **Implementation Overview**

To install and configure the Operations Manager adapter, follow the steps provided in the following table.

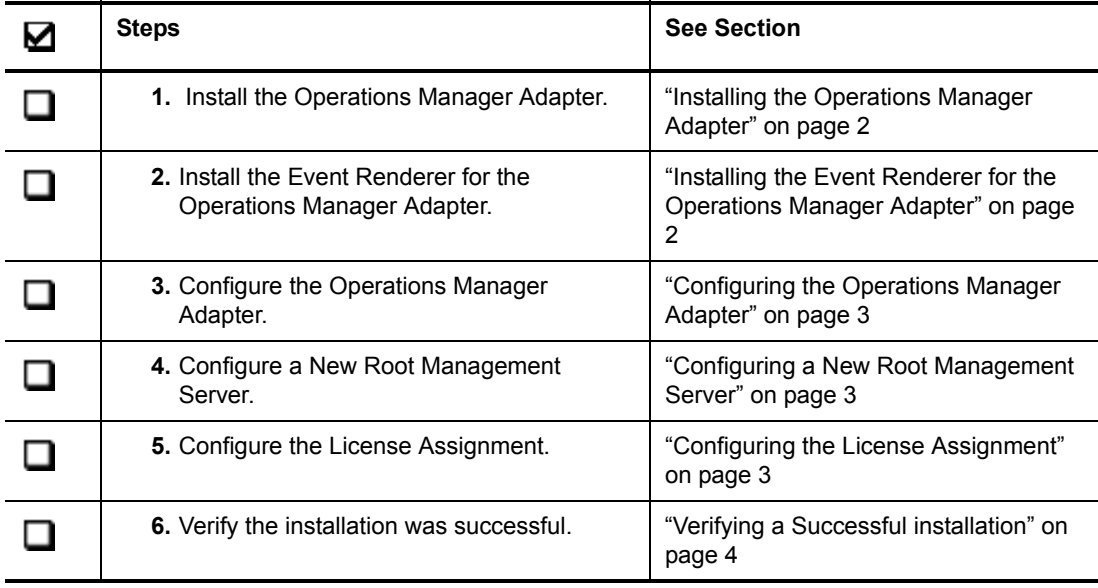

# **Installing the Operations Manager Adapter**

This section describes the prerequisites and steps to install the Operations Manager Adapter in your environment.

To install the Operations Manager Adapter, the activity library, and the templates, the following prerequisites must be met:

- The Operations Manager Adapter must be installed locally on an Aegis server computer. (It cannot be installed remotely.)
- The Operations Manager Adapter must be installed on a server with network connectivity to the Microsoft System Center Operations Manager Root Management Server.
- Operations Manager users that install the adapter must have the Operations Manager administrator role assigned to them at that Operations Manager server.

#### **To install the Operations Manager adapter in your environment:**

- **1.** Log on to the Aegis server. Ensure you use an Aegis Server user account that is a member of the Administrators group.
- **2.** Run the setup program located in the Operations Manager adapter installation kit. Have your NetIQ Aegis and your Operations Manager credentials at hand.
- **3.** Click on the **Adapter Setup** link located in the html setup page.
- **4.** Follow the instructions in the wizard until you have completed the adapter installation.

# **Installing the Event Renderer for the Operations Manager Adapter**

The NetIQ Event Renderer for the Operations Manager adapter works with the Aegis Operations Console, providing rendering functionality for the layout of the event attributes.

You can launch the Event Renderer setup from the adapter setup page.

#### **To install the NetIQ Event Renderer:**

- **1.** Click on the **Event Renderer Setup** link located in the html setup page.
- **2.** Follow the instructions in the wizard until you have finished installing the Event Renderer.

This setup is not required if the Aegis server and the Operations console are installed on the same computer. If the Aegis environment has a distributed installation, the Event Renderer must be installed on the server where the Operations console is installed.

# **Configuring the Operations Manager Adapter**

You must use the NetIQ Aegis Adapter Configuration Console to configure the Operations Manager adapter. You can find the configuration information for the Operations Manager Adapter on the Operations Manager tab of the console window.

The NetIQ Aegis Adapter Configuration Console enables you to specify the connection settings to the System Center Operations Manager Root Management Server. These settings include user and domain credentials, IQRM integration parameters, the licence information, whether the parent object will include the alerts of its contained objects, and the alert check interval for events in Aegis.

### **Configuring a New Root Management Server**

Once you install the Operations Manager adapter, you can add a new Root Management Server through the NetIQ Aegis Adapter Configuration Utility.

#### **To configure a new Root Management Server:**

- **1.** In the NetIQ program group, click Aegis > NetIQ Aegis Adapter Configuration.
- **2.** In the left panel, click on the Operations Manager folder.
- **3.** Right click on the folder and select Add New Entry.
- **4.** Enter valid values in the appropriate field.
- **5.** Press Test Connectivity, to verify the server is available and the credentials are valid.
- **6.** You can also specify whether to include alerts of the contained objects, define the IQRM synchronization interval and the alert check interval.
- **7.** Click File > Save All.
- **8.** Restart the NetIQ Aegis Namespace Provider service.

# **Configuring License Assignment**

The Operations Manager adapter licensing defines an Operations Manager System as an environment that has one Root Management Server with one or more additional Management Servers. The Operations Manager Adapter currently enforces licensing on a per System basis, that is, an Aegis user will require one license for each active Root Management Server.

If you have more than one Operations Manager environment, you may configure the order in which the available licenses are assigned.

#### **To configure license assignment:**

- **1.** In the NetIQ program group, click on Aegis > NetIQ Aegis Adapter Configuration.
- **2.** In the left panel click on the Operations Manager folder.
- **3.** In the right panel under Licensing Order, click on the Root Management Server for which you want to assign the license order.
- **4.** Select the order in which the server will have the license assigned.
- **5.** On the File menu, click Save All.
- **6.** Restart the NetIQ Aegis Namespace Provider service.

### **Verifying a Successful Installation**

Once you install the Operations Manager adapter, you can verify whether your installation was successful.

Start the Aegis Configuration Console. For more information about starting the configuration console, please see the *Administrator Guide for Aegis*.

- **1.** In the lower left panel, click **Administration**.
- **2.** In the left panel, click **Namespace Browser.**
- **3.** Expand the IQOPSMGR provider node.
- **4.** Expand the IQOPSMGR\_System node.
- **5.** Inside this node, expand the node of the Root Management Server configured during installation.
- **6.** Expand the IQOPSMGR\_ManagementPack node to display a group of management packs.
- **7.** Inside a management pack, expand the IQOPSMGR\_MonitoringClass node.
- **8.** Each monitoring class contains an IQOPSMGR\_MonitoringObject node, inside of which you should see the monitoring objects.

### **Workflow Activities Overview**

The activities included in the Aegis Operations Manager Adapter library allows NetIQ Aegis to perform the following tasks:

- Update monitoring alert attributes, including their resolution state.
- Find monitoring alerts and retrieve their details.
- Find monitoring objects and retrieve their details.
- Submit and execute Operations Manager tasks, or obtain their results.
- Use events in Aegis related to monitoring alerts to perform custom automated processes.
- Start and stop maintenance mode in monitoring objects.
- Find and retrieve data from performance counters, including performance charts.